#### Status on SDT simulation

Ryuta

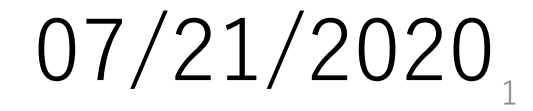

# Update

To add the drift chambers in the CEPCSW :

・ Read the information

<https://github.com/HEP-FCC/FCCSW/blob/master/Detector/doc/DD4hepInFCCSW.md> <https://cds.cern.ch/record/2670936/files/CERN-ACC-2019-0043.pdf>

- ・A quick confirmation of current settings in the CEPCSW
- ・try the visualization to have a confirmation tool

# Visualization as a confirmation tool

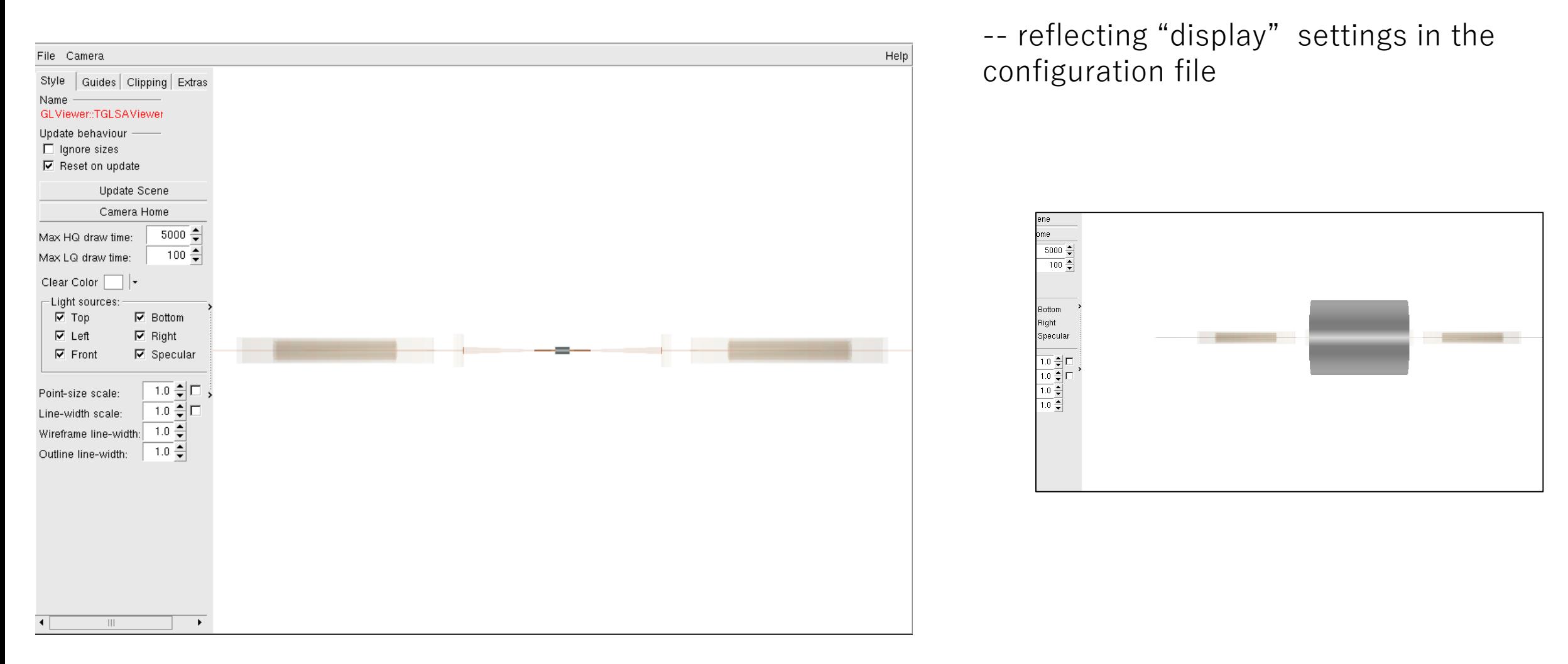

Command : ./run geoDisplay -compact CepC\_v4-onlyVXD.xml (left fig.)

./run geoDisplay -compact CepC\_v4-onlyTracker.xml (right fig.)

### Next Steps

- ・ Follow a drift chamber configuration of the IDEA
- Top & DCH configuration files

[https://github.com/HEP-FCC/FCCSW/blob/master/Detector/DetFCCeeIDEA/compact/FCCee\\_DectMaster.xml](https://github.com/HEP-FCC/FCCSW/blob/master/Detector/DetFCCeeIDEA/compact/FCCee_DectMaster.xml)

<https://github.com/HEP-FCC/FCCSW/blob/master/Detector/DetFCCeeIDEA/compact/DriftChamber.xml>

+ some other configuration settings, necessary for the CEPCSW

#### factory method corresponding to the configuration (detector type)

[https://github.com/HEP-FCC/FCCSW/blob/master/Detector/DetFCCeeIDEA/src/parametrised\\_DriftChamber.cpp](https://github.com/HEP-FCC/FCCSW/blob/master/Detector/DetFCCeeIDEA/src/parametrised_DriftChamber.cpp)

-- would need further understanding , such as realization of "sensitive area" for the VXD in the CEPCSW is not understood yet.

# Next Steps

- ・ Compilation & visualization
- ・ Confirmation of Hit information ( sensitive area )

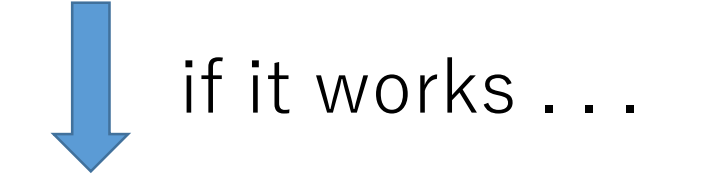

・ adjust the dimension for a proto-MDC